### GETTING STARTED GUIDE

# **Now there's a smarter way to manage your money**

**Build a budget, stay on track and plan for the future with MY FINANCIAL INSIGHTS**

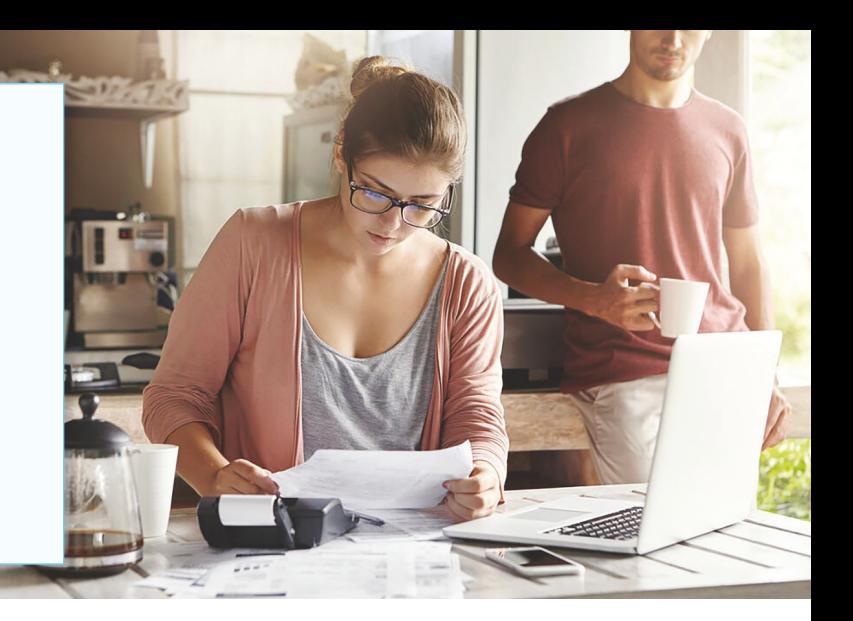

## **Introducing MY FINANCIAL INSIGHTS a more intuitive digital banking tool**

**It's easier than ever to get insights into your finances with MY FINANCIAL INSIGHTS. You can build** personal budgets, manage your cash flow and set goals for the future – all in one intuitive interface. **It's one more way Atlantic Financial FCU helps you achieve your financial goals.**

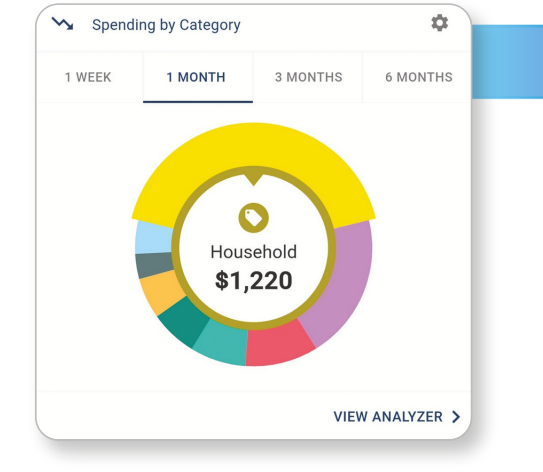

## See your spending on the **dashboard**

The dashboard displays your top spending category each month.

- **Step 1:** Click different parts of the wheel to see your spending breakdown. Transactions are sorted automatically into these categories with 'tags.'
- **Step 2:** To personalize your categories, or split the transaction between tags, click on a transaction and edit the tag.
- **Step 3:** When you select a transaction from the dashboard you can also change the name of the transaction, create a budget or add a recurring transaction to your Cashflow Calendar.

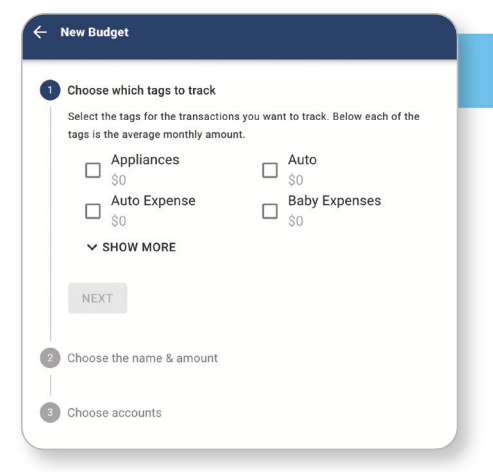

### Set **spending targets**

MY FINANCIAL INSIGHTS gives you valuable insights based on your spending habits. These insights will help you build a more accurate budget.

- **Step 1:** Navigate to Budgets and click on "View Budgets."
- **Step 2:** Choose one of the Spending Targets.
- **Step 3: Select "Edit Budget."**
- **Step 4:** Personalize your spending target by changing the monthly amount and item name (for example: "Baby Expenses"). Choose the purchase category tags you want to include in this budget.

### **Create An Income**

Income Info

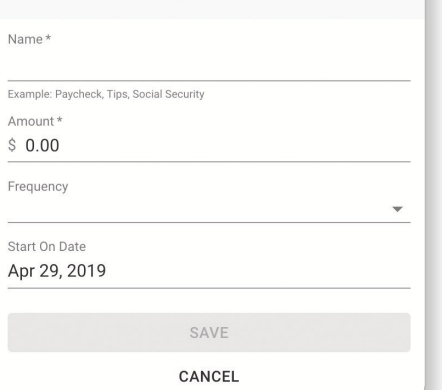

## Track your **cash flow**

See down to the penny how much money you have coming in  $$ and going out — each month. Simply log your income and bills into the cash flow calendar. Here's how:

**Step 1:** Navigate to the "Cashflow" section.

- **Step 2:** Click the plus sign to add your income or bills.
- **Step 3:** Put in your monthly income and expense amounts to calculate your monthly cash flow.

### **Add Save For Goal**

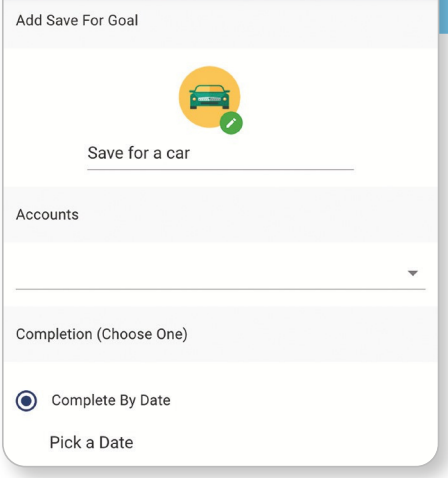

### Create **savings goals**

You can set up goals to help you plan ahead — like saving for a vacation or paying off credit card debt. Once that's done your Goal Summary will show you the completion date and the amount you need to save each month.

- **Step 1:** Navigate to the "Goals" section and select "Add Goal."
- **Step 2:** Select your desired pay off or savings goal.
- **Step 3:** Fill out the name of the goal, which accounts you'll use and your target date.
- **Step 4:** Click "Save." Your goals will automatically update based on your progress and day-to-day account balance.

#### $\leftarrow$  Link Account

#### Add an account

Choose from the following financial institutions or search by name below.

Don't see your financial institution above? Search for it here.

Name

#### **SEARCH**

Still can't find what you're looking for?

**CONTACT SUPPORT FOR ASSISTANCE** 

### Add another **account**

You can sync accounts from other financial institutions to get a full picture of your finances.

- **Step 1:** Navigate to the "Accounts" section.
- **Step 2:** Click the plus sign to "Add Linked Account."
- **Step 3:** Select an institution or use the search to find your institution. Enter the account information and select "Connect." You'll see a notification on your Dashboard once the account is successfully synced.

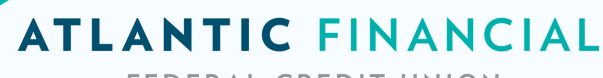

FEDERAL CREDIT UNION

**Try MY FINANCIAL INSIGHTS today — It's a smarter way to manage your money**

**Contact Atlantic Financial FCU if you have any questions**